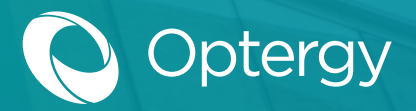

## Introduction to P864 Built-in Application

Optergy has a built-in application for Variable Air Volume (VAV) and can be published from the web user interface of the P864. This application is intended to be used in a stand-alone application that is to say, it is a program that can be published before a server is onsite.

To use this application, follow these steps:

- 1. Login into P864 with user credentials.
- 2. Navigate to the VAV Operations tab.
- 3. Fill in the appropriate fields.
- 4. Press 'Activate VAV Operation'.
	- a. This will overwrite any other program that may be running.
	- **b.** There is no user audit, as it is assumed there is no server in place during this operation.

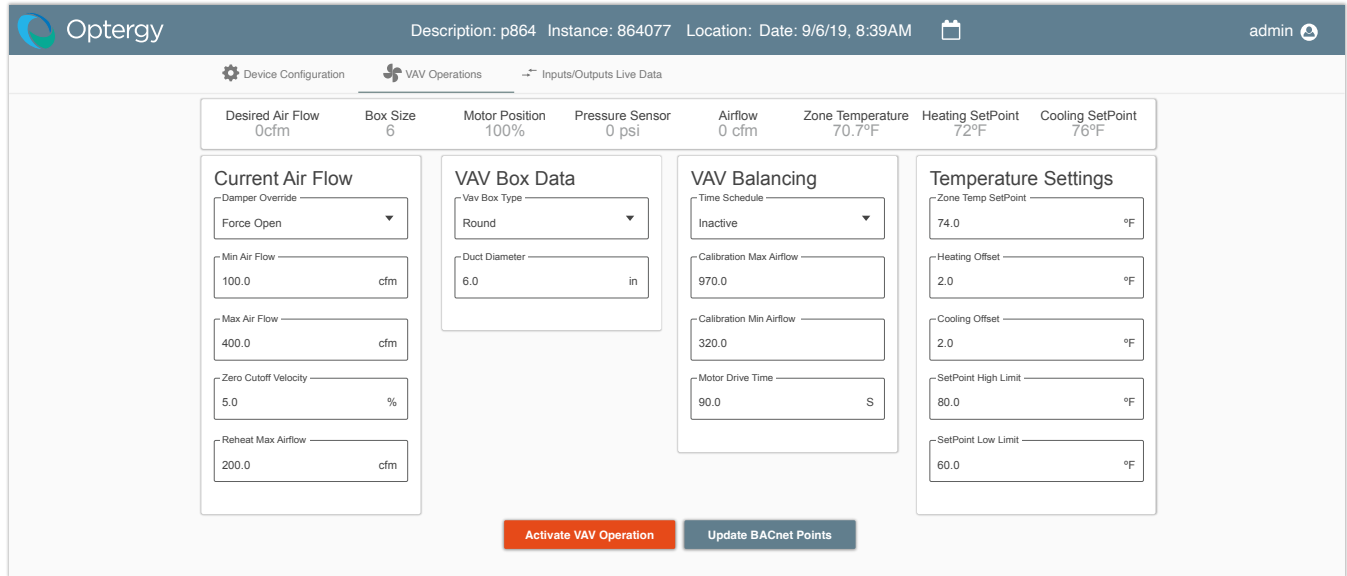

5. Press 'Update BACnet Points' to refresh data.

The VAV program will then be operational without the need for a server on site, and can be commissioned immediately. The DDC program is a cooling only application, this means if you need additional control, the user will need to create additional programming code to support added functionality.

The user can optionally import the program from a controller using an Optergy server (v 3.0.0 and later), edit the program and send back to one or more controllers as needed.

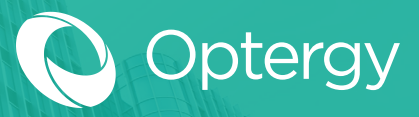

## Sequence of Operation

The VAV program features this Sequence of Operation:

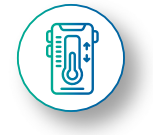

### Occupancy Control and Space Sensor Temperature Alarms

The Occupied Setpoint Mode is activated when the Occupied Command (BV-5040) is turned ON (e.g. Time schedule), or when the occupant has initiated an after-hours override. Also, the P864 defaults to Occupied Setpoint Mode if communication is lost with the building controller (if no local schedule is present). Finally, either a Warmup Command (BV-5041) or a Cooldown Command (BV-5043) activates the Occupied Setpoint Mode.

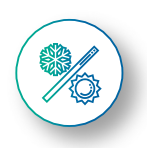

### Occupied Heating and Cooling Setpoint Calculation

Occupied heating and cooling setpoint are calculated from the Occupied Setpoint, Heating and Cooling Offsets for potential use by an external optimum start program. Note that the current heating and cooling setpoints are calculated internally by the P864, no programming is required.

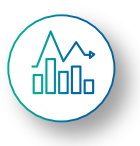

### Zone Indicator

Space Temperature is compared with the current heating and cooling setpoints to calculate a zone indicator value for use on templates or displays. Space Too Warm value (BV-5026) that the zone is warmer than the Current Cooling Setpoint, Space Too Cold value (BV-5025) indicates that the zone is below the Current Heating Setpoint.

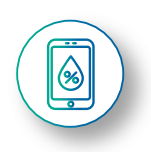

### Damper Motor Control Output

When the system calls for more air (AHU is commanded ON, and the Occupied Command is ON, and there is a need for more air, a signal is sent to drive BO-5 ON (damper motor open command), conversely if the Damper is commanded to close a signal to drive BO-6 ON (damper motor close command). This signal is limited by the motor drive time AV-1016.

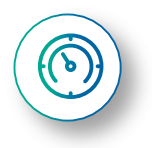

#### Airflow Indicator

The system uses a factory calibrated sensor that outputs a 0-500 PA (0-2 "WC) this pressure value is available as AI-98 (Pa or " WC), and the airflow on AI-99 (L/s or CFM).

### The VAV program features the following Points Lists:

#### Analog Input

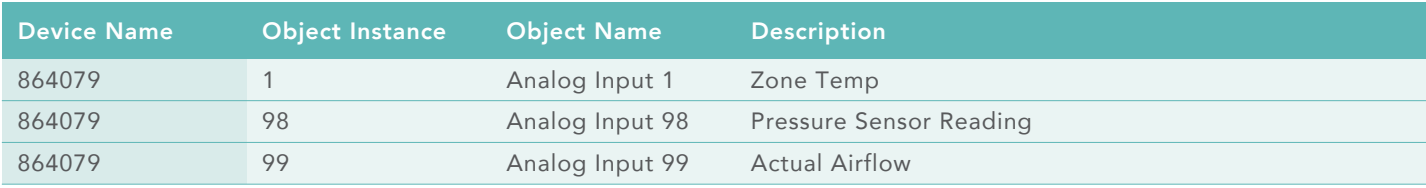

#### Analog Value

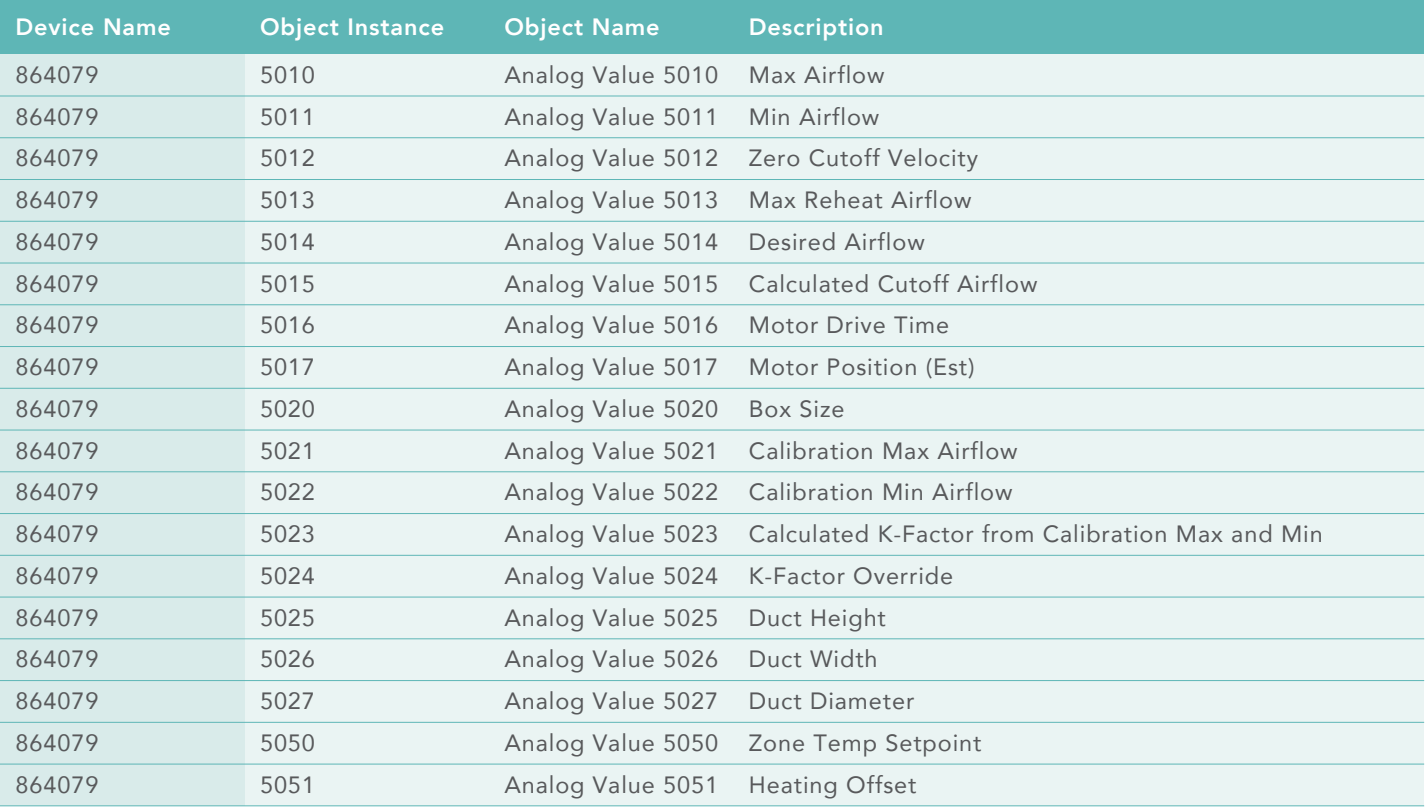

**ptergy** 

### The VAV program features the following Points Lists:

### Analog Value

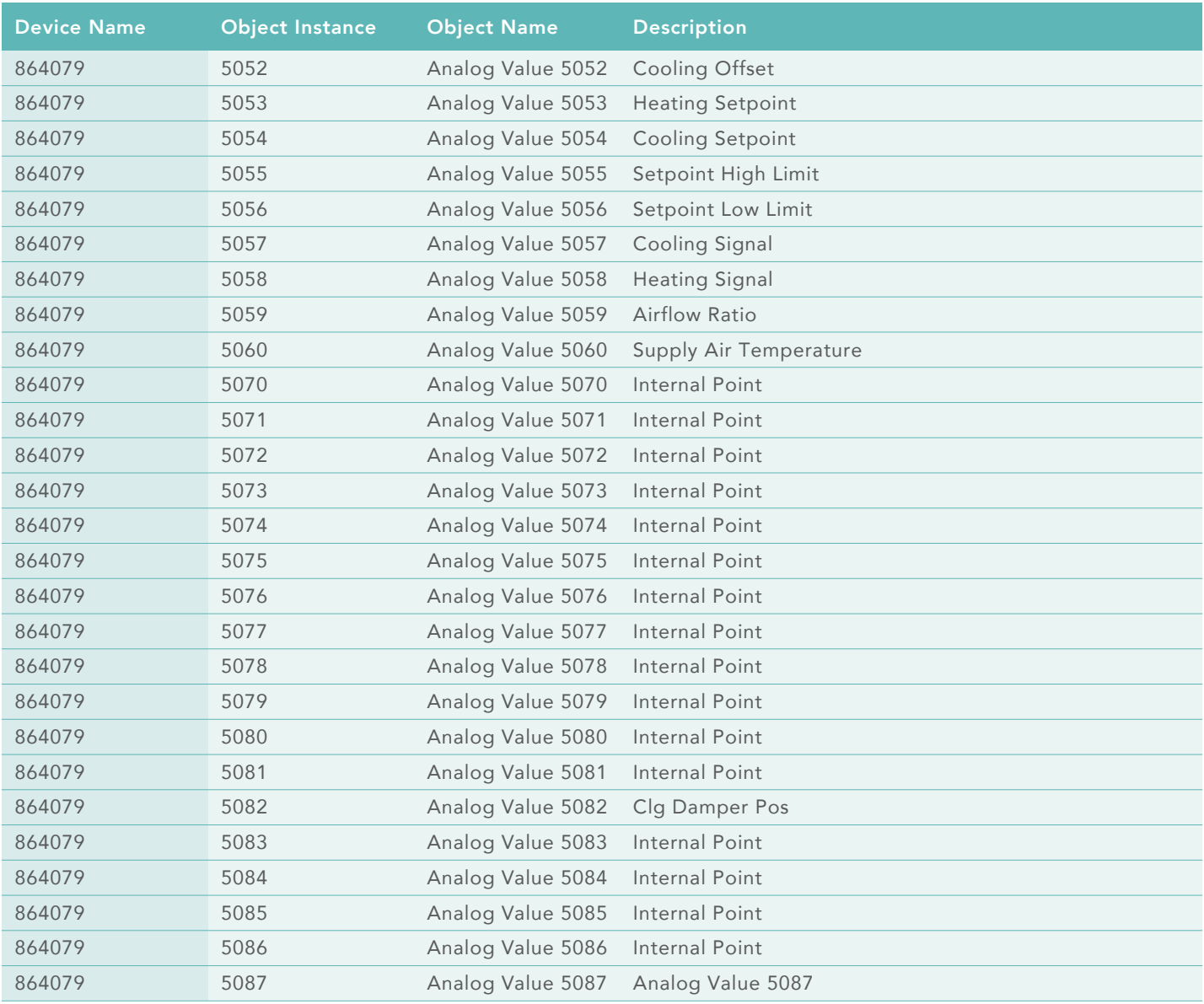

**ptergy** 

### The VAV program features the following Points Lists:

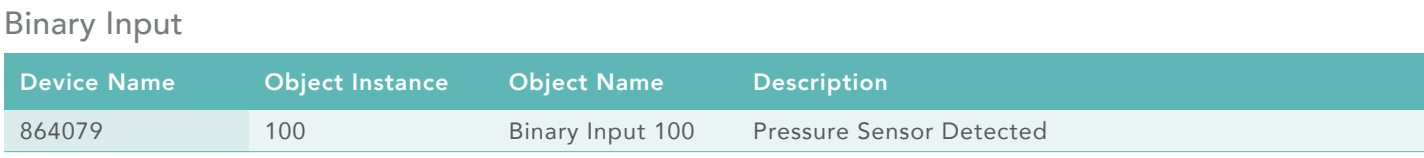

#### Binary Output

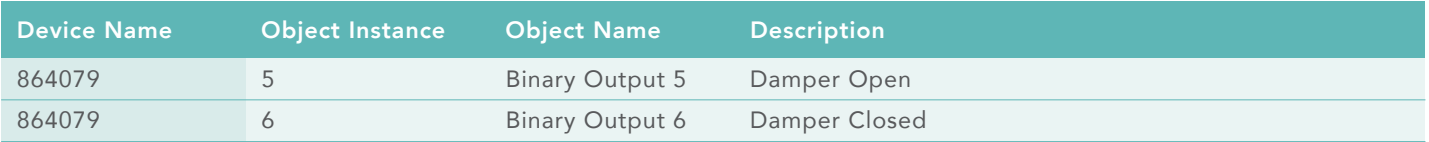

#### Binary Value

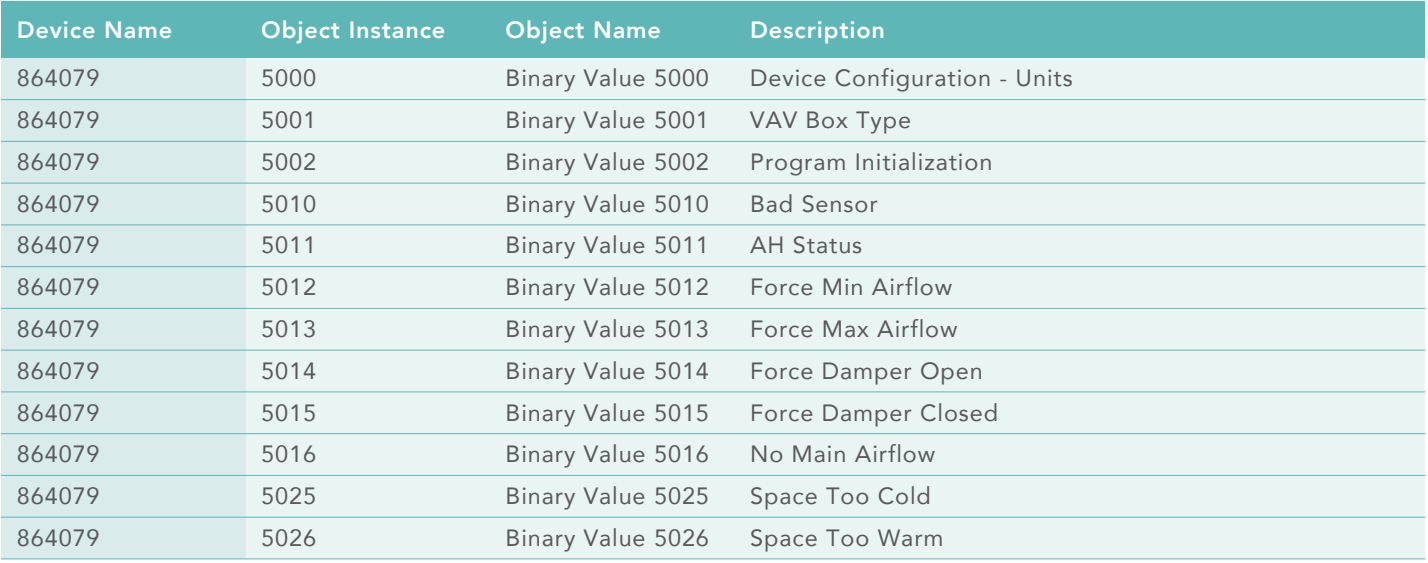

**ptergy** 

### The VAV program features the following Points Lists:

#### Binary Value

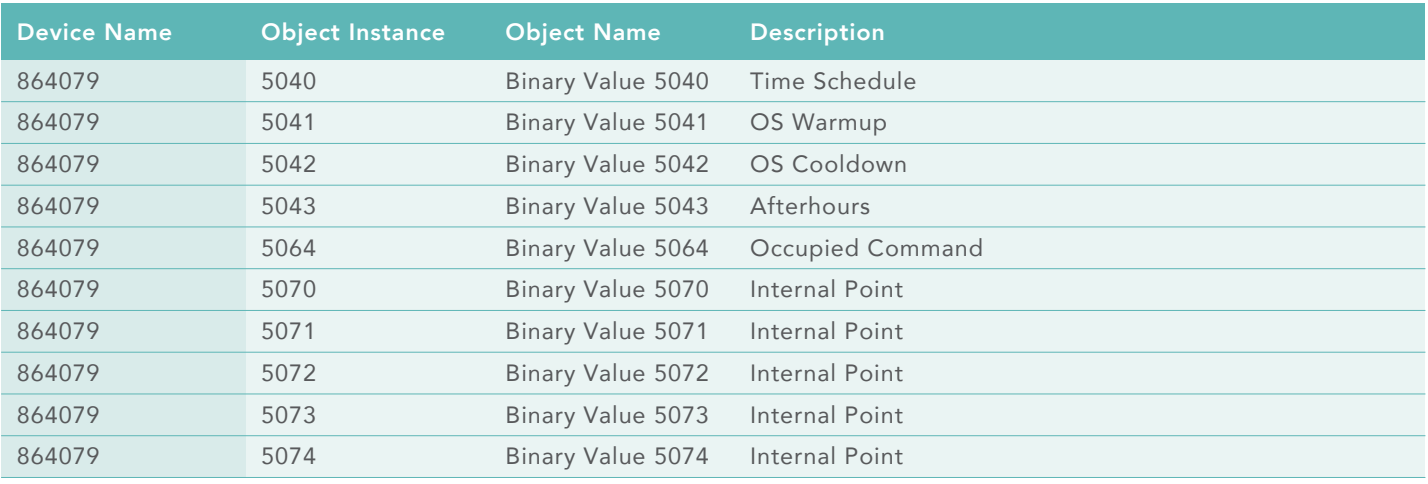

**Optergy** 

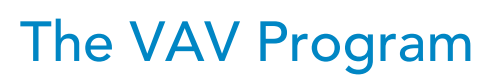

#### P864 VAV Operation

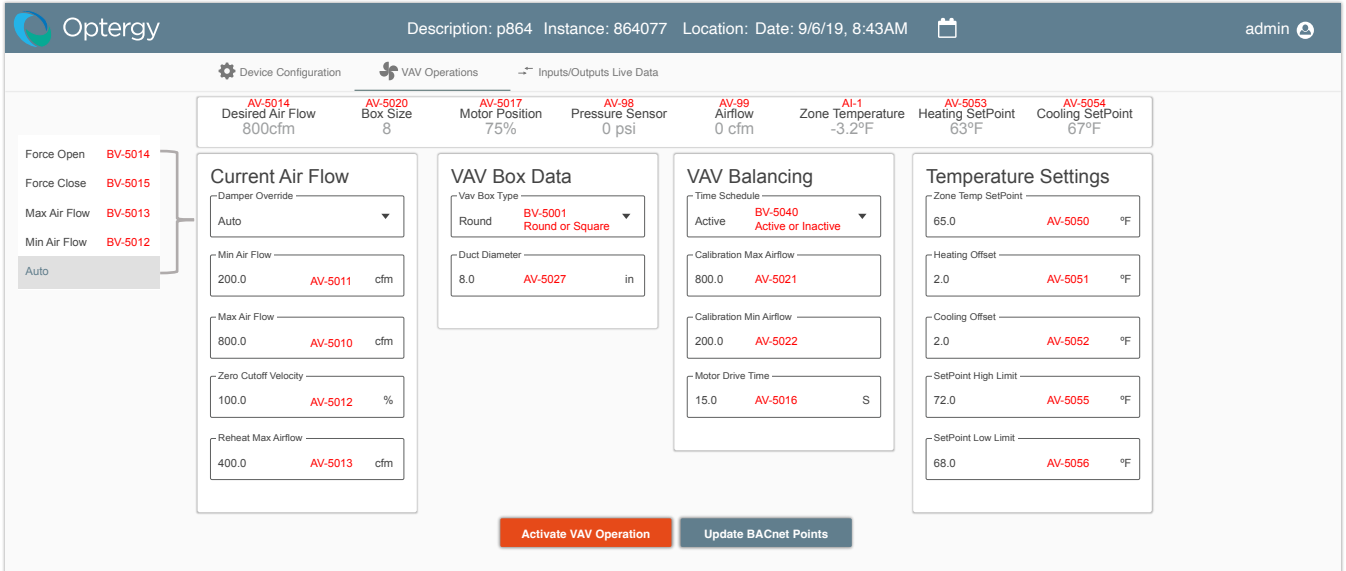

#### Zone Status

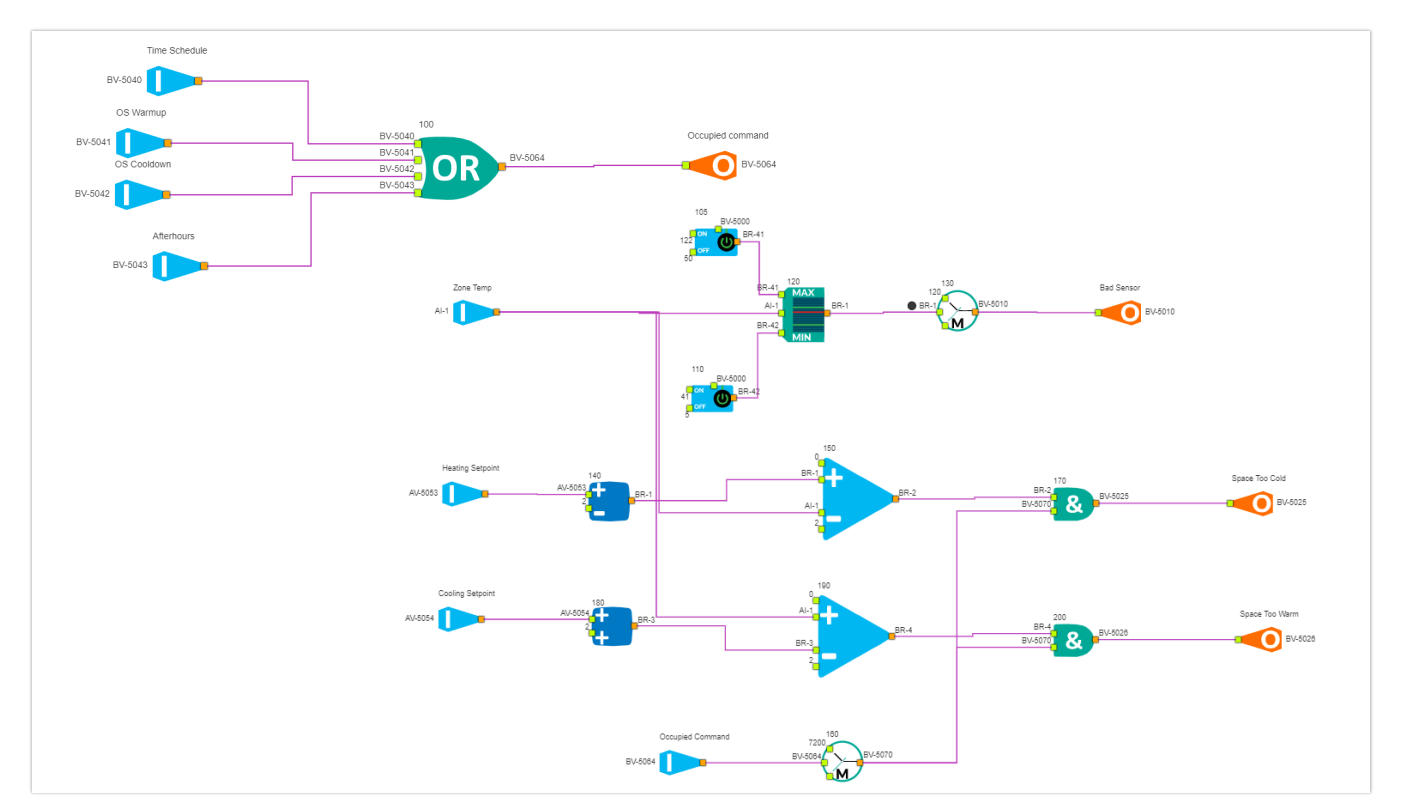

Optergy

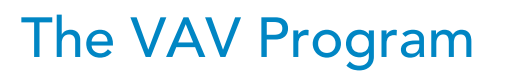

Heating and Cooling Signals

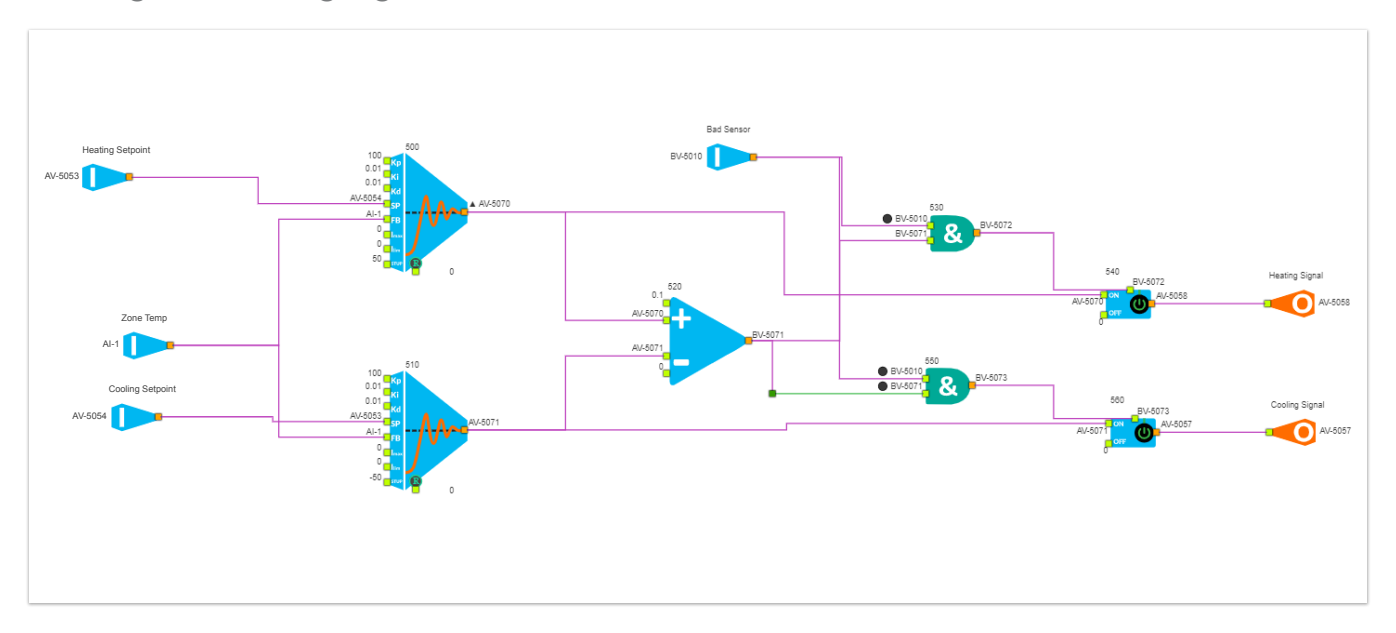

Desired Airflow

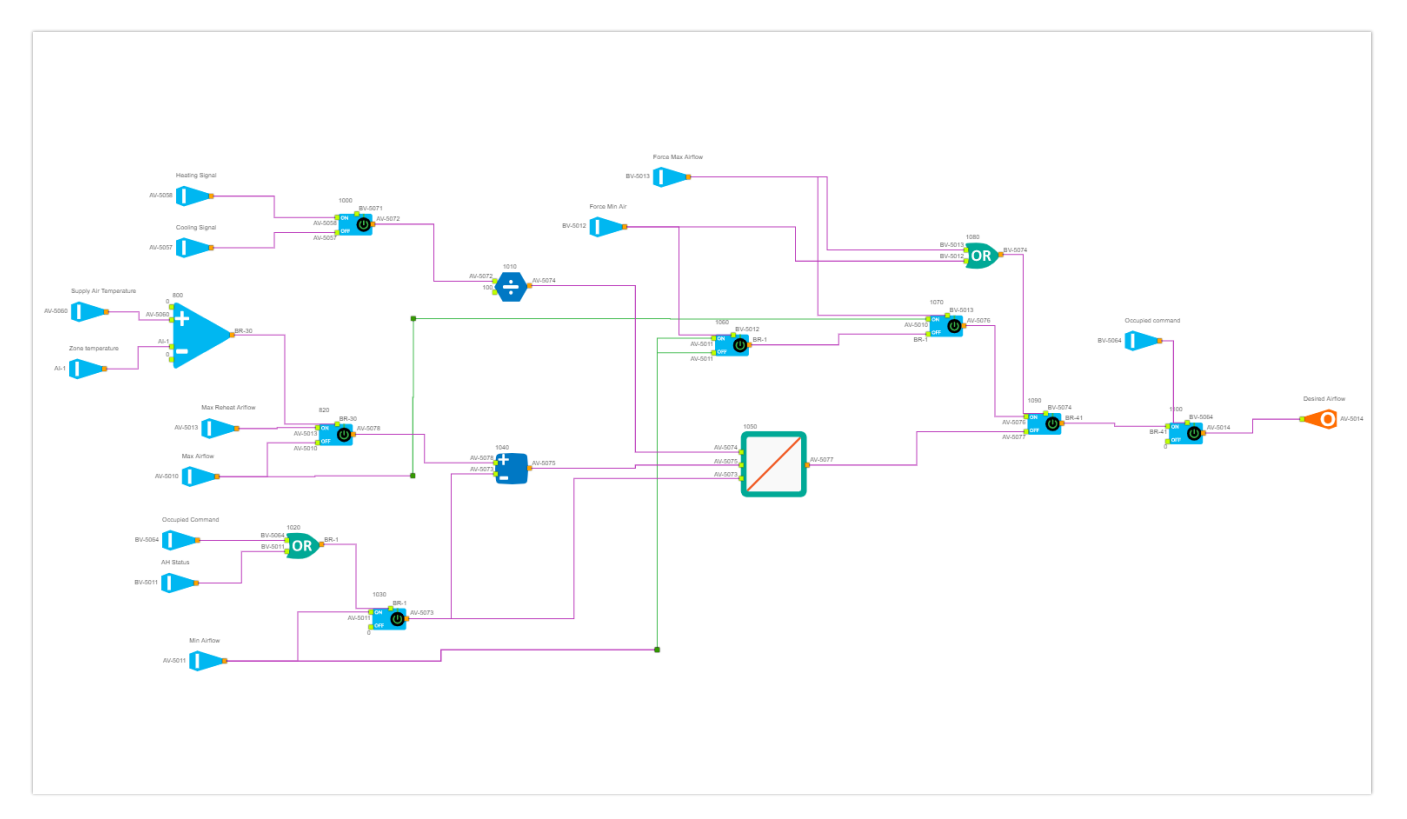

Optergy

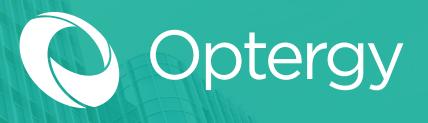

## The VAV Program

Damper Control

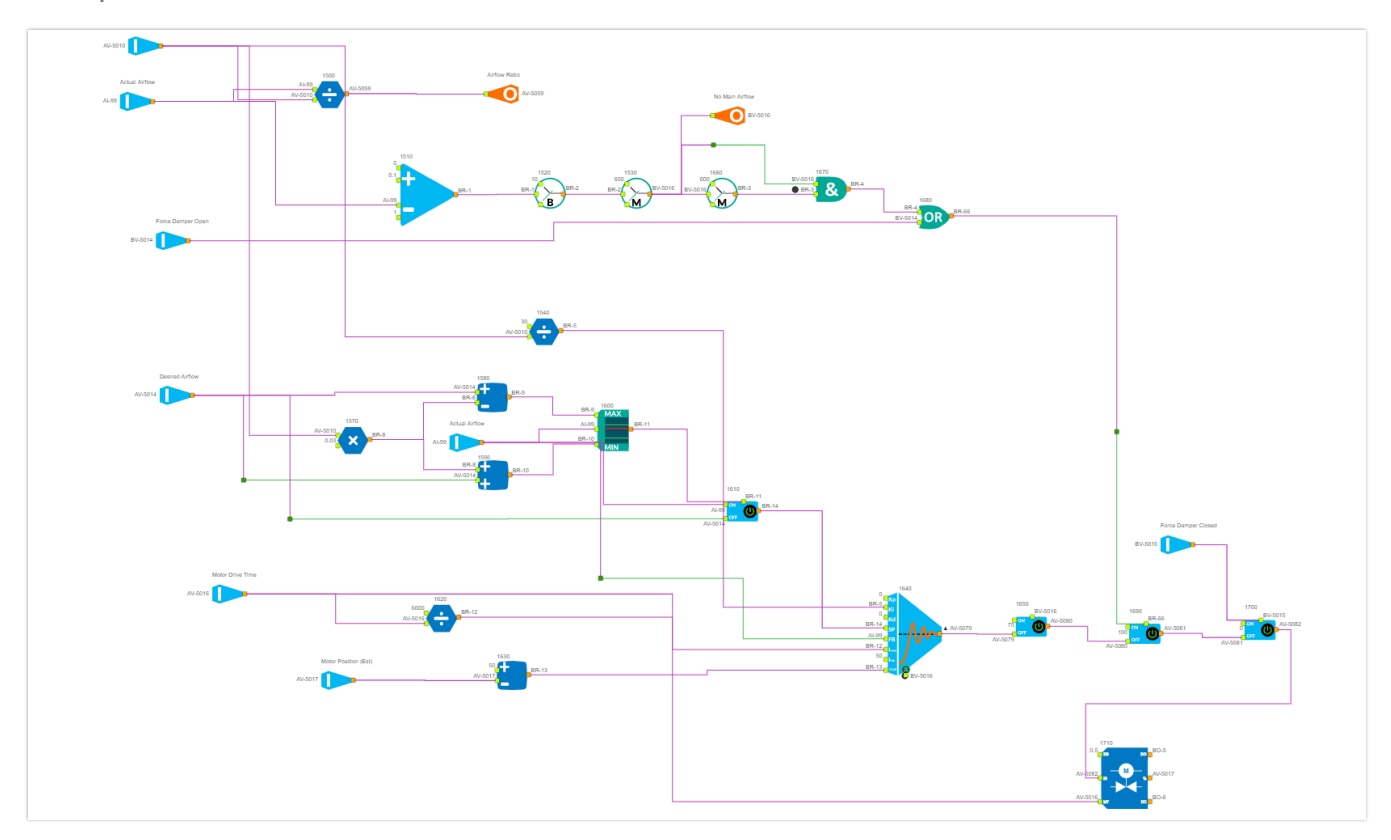

#### Need More Air

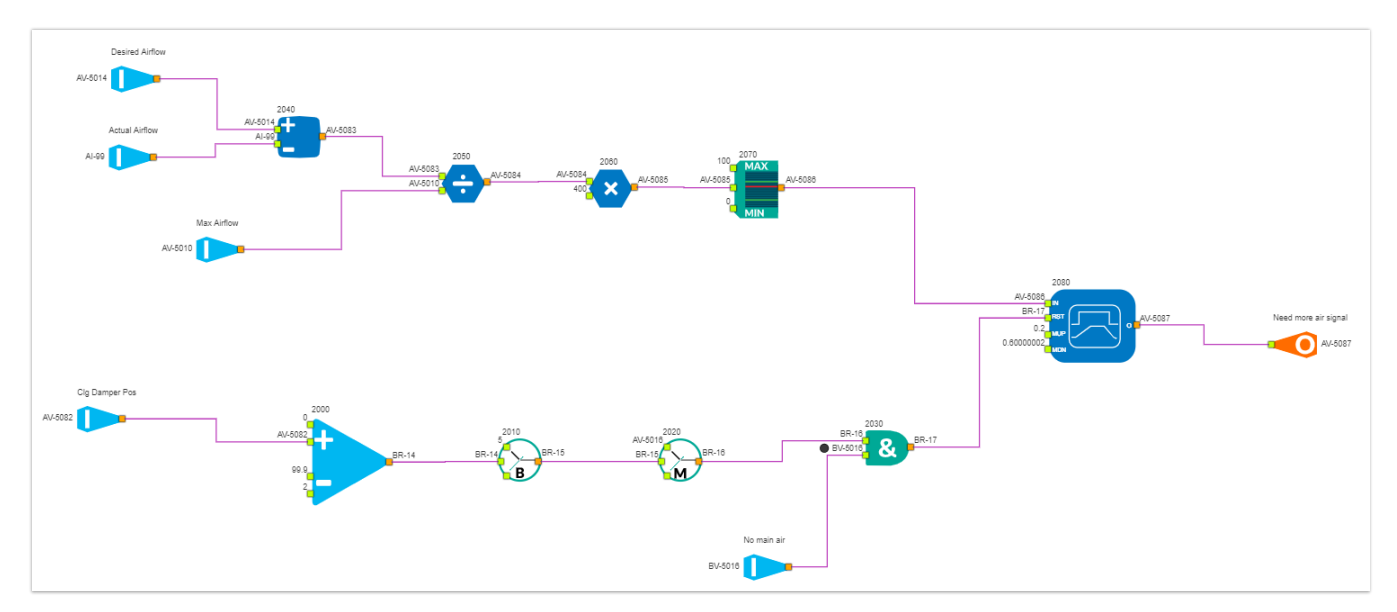

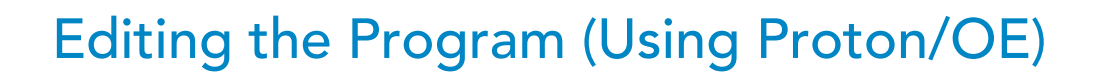

To edit the program using Proton or OE (version 3.0.0 and higher), follow these steps:

- 1. Navigate to a Proton or OE on the same BACnet network.
- 2. Open the Programming tool.
- 3. Select File>Import from Controller.
- 4. Choose Device Instance (must already be scanned in).
- 5. Select a file name to associate.
- 6. Press 'Import'.

The VAV program is now ready to edit and modify or add new functionality. For example If the user wanted to add CO2 Monitoring

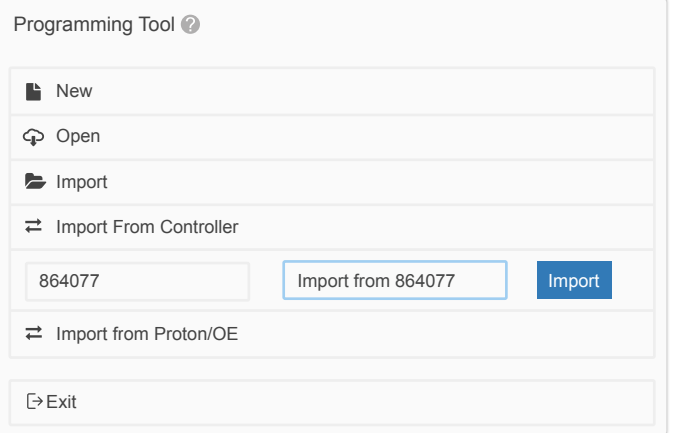

**Optergy** 

and the default program does not have this, the user can import the program and add new code in addition to the default code.

#### Descriptors:

Each point used in the code can have a description (BACnet Object>Description Property), the program can write these values. To modify or add new descriptions the user can add/edit the input tags or output tags. Input Output

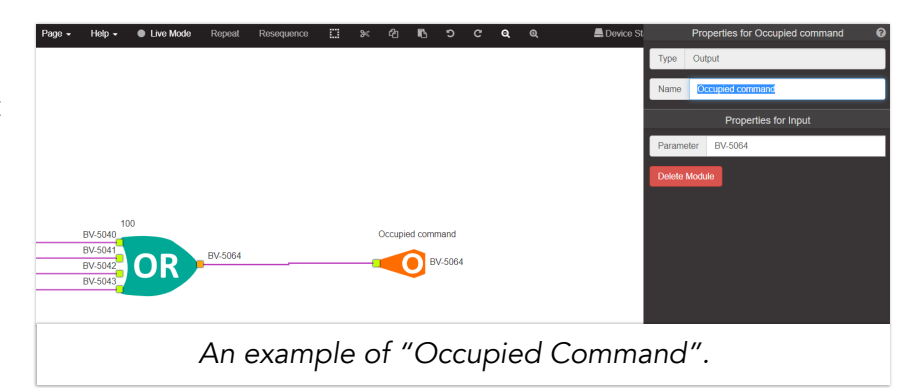

Descriptors can be sent with the Program overwriting any previously entered text strings from data displays. The user (with appropriate permission) can overwrite these from a data display (AV/BV/AI/BI/AO/BO/MSV/MI/MV), from the P864 web user interface the user has access to description to hardware points only, AI/BI/AO/BO

If the user writes a new description from the web user interface after the program has been sent, then the new description will stay until it is re-written by the user from a display or if the Program is sent with descriptors.